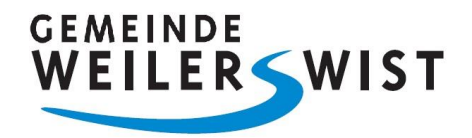

# **Benutzerhinweise zur Bedienung des "Interaktiven Haushalts"**

Über die Internetseite der Gemeinde Weilerswist ist es ab dem Haushaltsjahr 2021 möglich, den aktuellen Haushaltsplan der Gemeinde in interaktiver Form einzusehen. Der interessierten Öffentlichkeit wird hierdurch die Möglichkeit eröffnet, sich ein differenziertes Bild über die Ergebnis- und Finanzlage sowie die geplanten Investitionsmaßnahmen zu verschaffen.

Durch eine einfache und logische Benutzerführung sowie durch die Verwendung von Tabellen und Grafiken werden die wesentlichen Informationen transparent dargestellt. Diese Benutzerhinweise sollen die grundlegenden Funktionen des interaktiven Haushalts kurz vorstellen.

#### **Grundlegende Navigation**

Die Darstellung im interaktiven Haushalts ist grundsätzlich zweigeteilt. Im linken Bereich befinden sich Auswahlebenen, über die zwischen dem Gesamthaushalt und weiteren Hierarchieebenen (Produktbereiche, Produktgruppen bzw. Produkte) gewechselt werden kann.

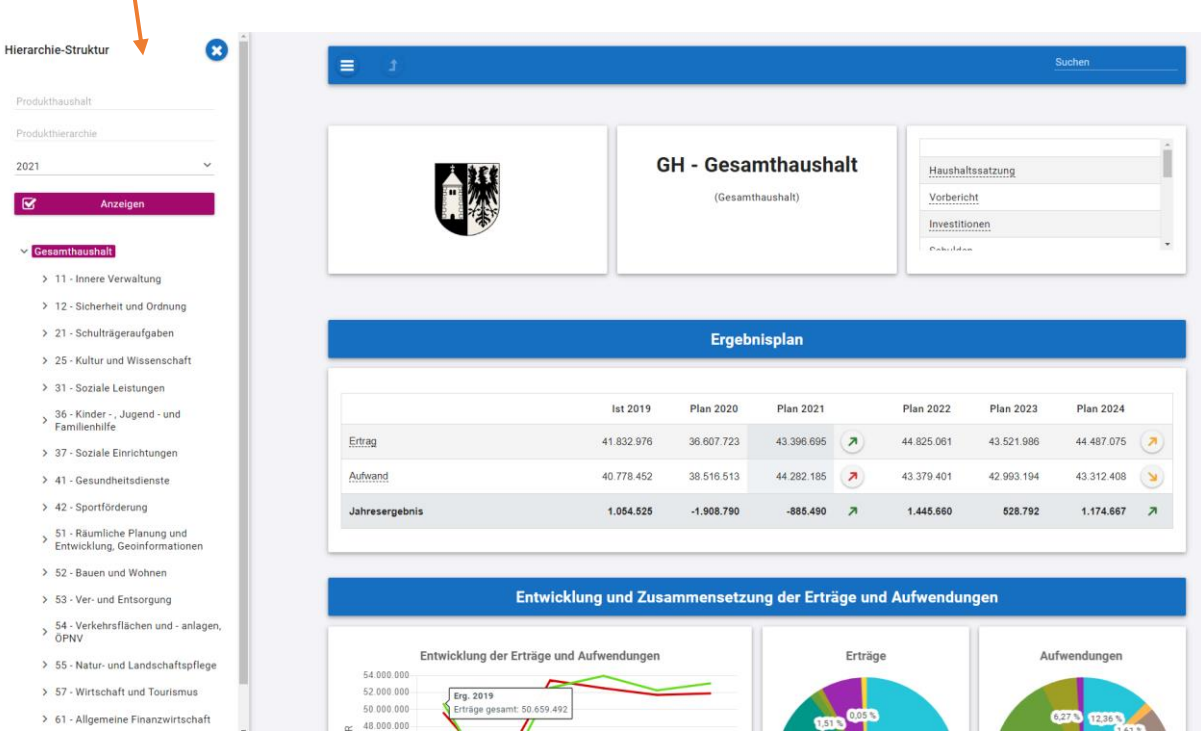

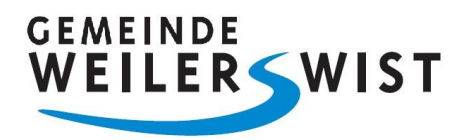

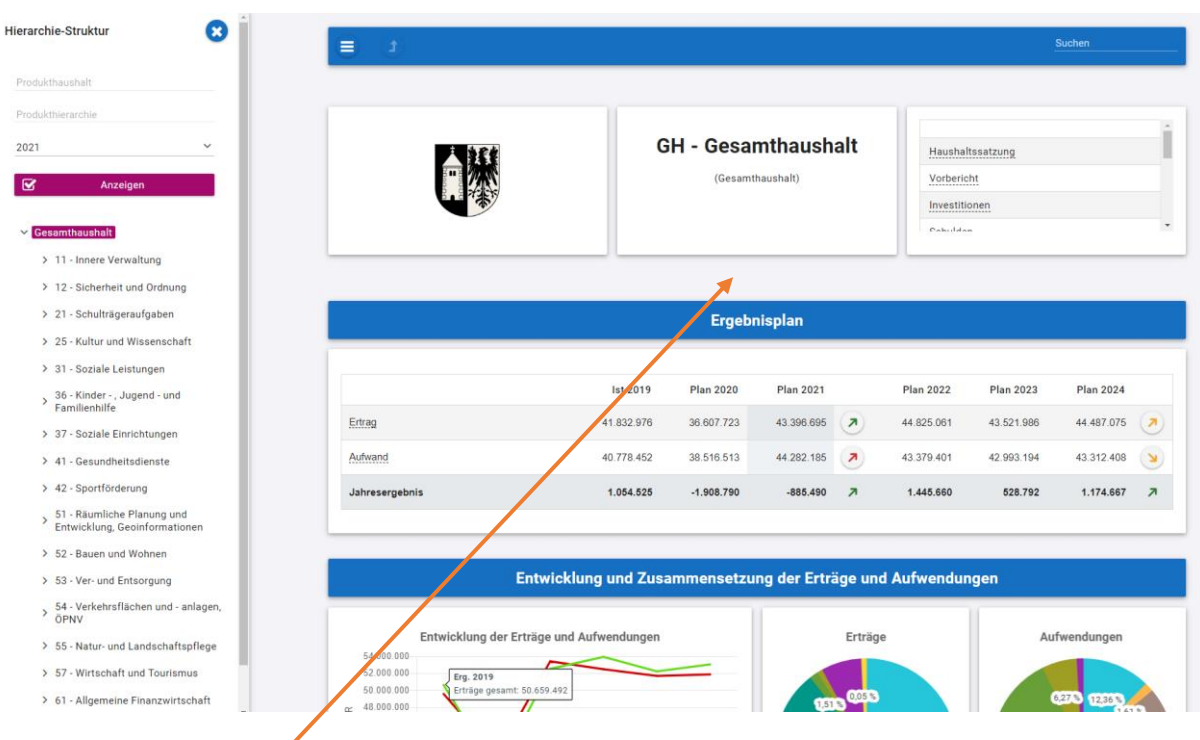

Im größeren rechten Bereich erscheinen untereinander die Tabellen und Grafiken mit den wesentlichen Indikatoren zum Ergebnisplan, zum Finanzplan, zu den Investitionen sowie (falls vorhanden) zu den Kennzahlen; diese beziehen sich dabei immer auf die in der Menüleiste gewählte Ebene.

Sofern zusätzliche PDF-Dateien zum Download für die gewählte Ebene zur Verfügung stehen, werden diese im Kopf des rechten Bereiches angezeigt. Hier finden Sie die Haushaltssatzung, den Vorbericht und weitere erläuternde Übersichten und Anlagen zum Haushaltsplan.

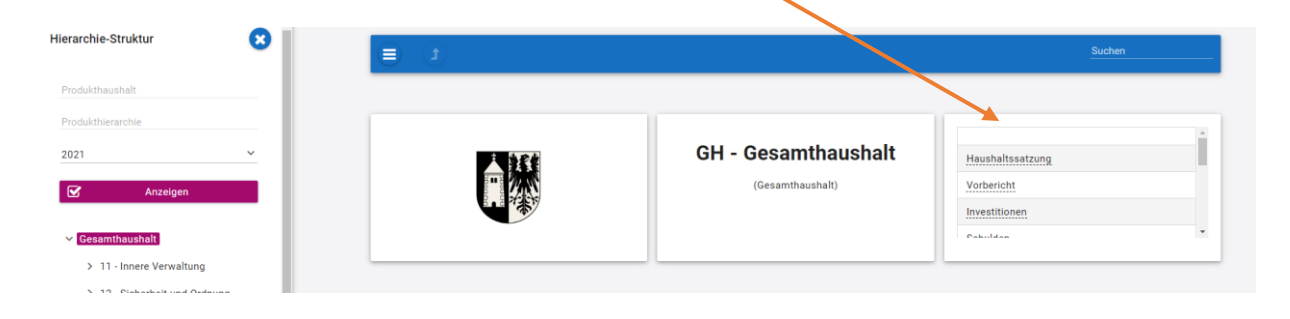

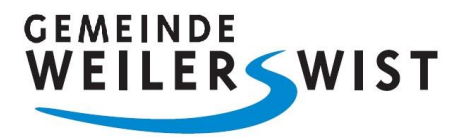

Neben den Navigationsmöglichkeiten im Bereich der Menüleiste steht Ihnen in der Kopfzeile eine Suchfunktion zur Verfügung. Diese Suche bezieht sich dabei nur auf Bezeichnungen von Produktbereichen, Produktgruppen bzw. Produkten; Sachkonten, Investitionen oder Kennzahlen werden von der Suche an dieser Stelle nicht erfasst.

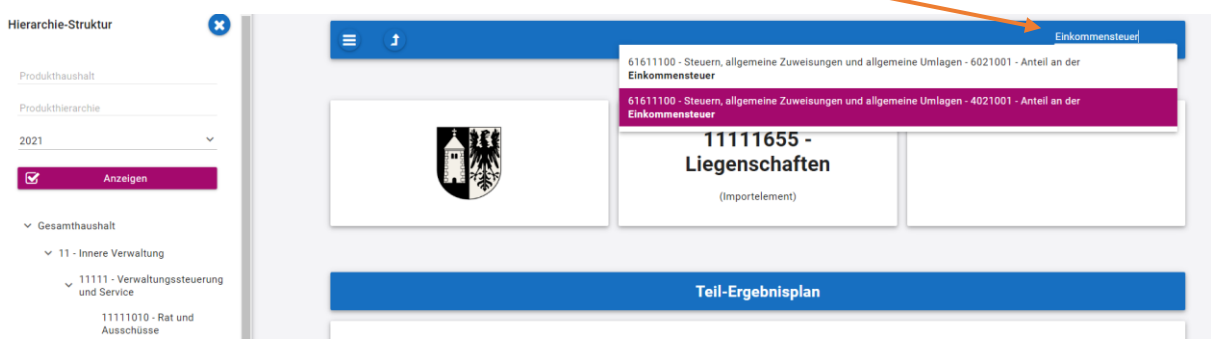

Per Mausklick auf eine unterstrichene Position in einer Tabelle lassen sich detailliertere Daten abrufen.

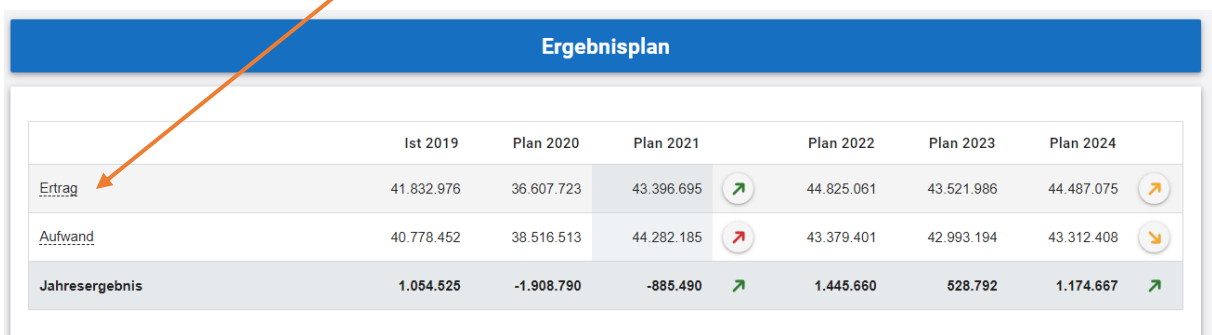

### Z.B. von der Position "Ertrag" im Ergebnisplan zu den einzelnen Ergebnisplanzeilen.

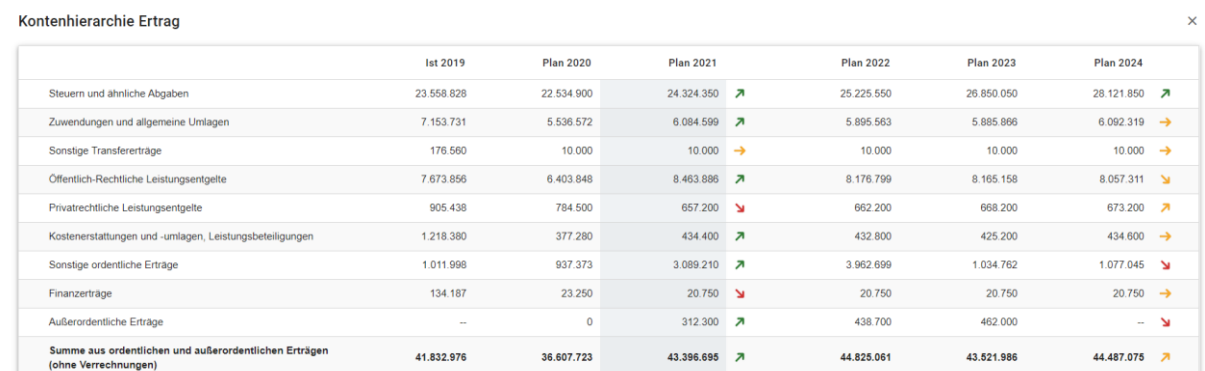

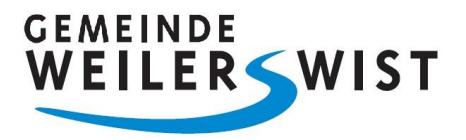

Weitere Detailinformationen können an verschiedenen Stellen des interaktiven Haushalts durch Überfahren mit der Maus angezeigt werden, z.B. bei den Abweichungspfeilen in den Tabellen oder in den Diagrammen.

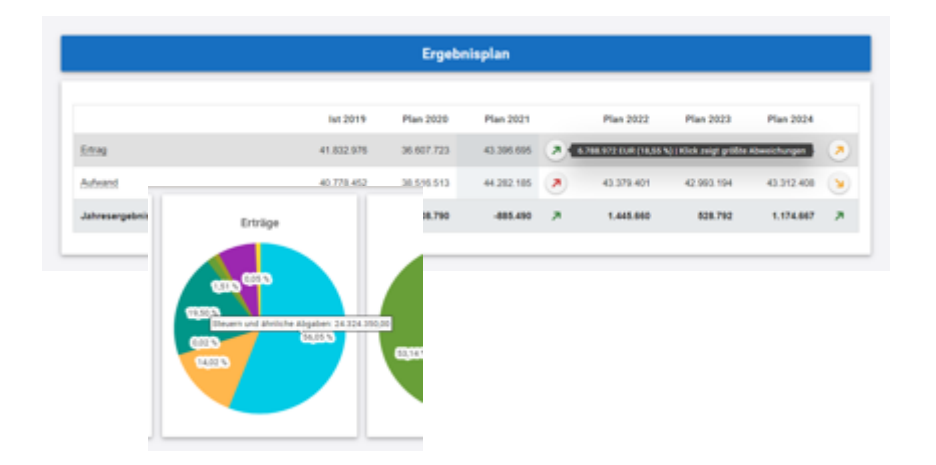

Sofern in einzelnen Tabellenansichten Veränderungspfeile angebracht sind, sollen diese jeweils einen Hinweis auf Richtung der Veränderung geben. In der Regel werden dabei die aktuellen Planwerte mit den Planwerten des Vorjahres verglichen.

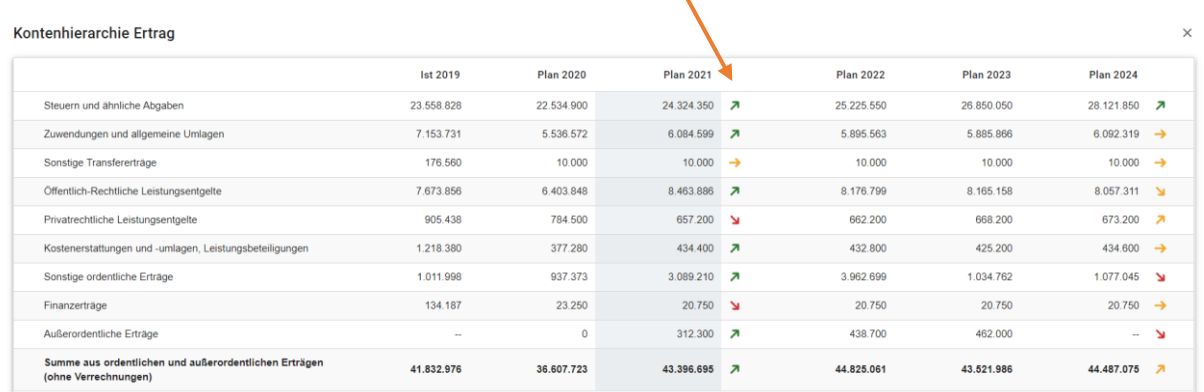

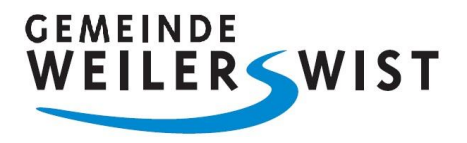

Farbe und Ausrichtung der Veränderungspfeile ergeben sich einerseits aus der Höhe der Veränderung und andererseits aus der Kontenart, z.B. für den Ergebnisplan wie folgt:

- steigende Erträge mehr als 5% zum Vergleichswert  $\sum$ 
	- sinkende Aufwendungen mehr als 5% zum Vergleichswert
	- steigende Aufwendungen mehr als 5% zum Vergleichswert
	- sinkende Erträge mehr als 5% zum Vergleichswert
- $\sum$

 $\searrow$ 

steigende Erträge zwischen 1 und 5% zum Vergleichswert / steigende Aufwendungen zwischen 1 und 5% zum Vergleichswert sinkende Erträge zwischen 1 und 5% zum Vergleichswert / sinkende Aufwendungen zwischen 1 und 5% zum Vergleichswert

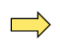

steigende bzw. sinkende Erträge weniger als 1% zum Vergleichswert / sinkende bzw. steigende Aufwendungen weniger als 1% zum Vergleichswert

Weitergehende Informationen über die verschiedenen Möglichkeiten der Navigation und der Bedienung sind auch über das Fragezeichen am rechten Bildschirmrand abrufbar.

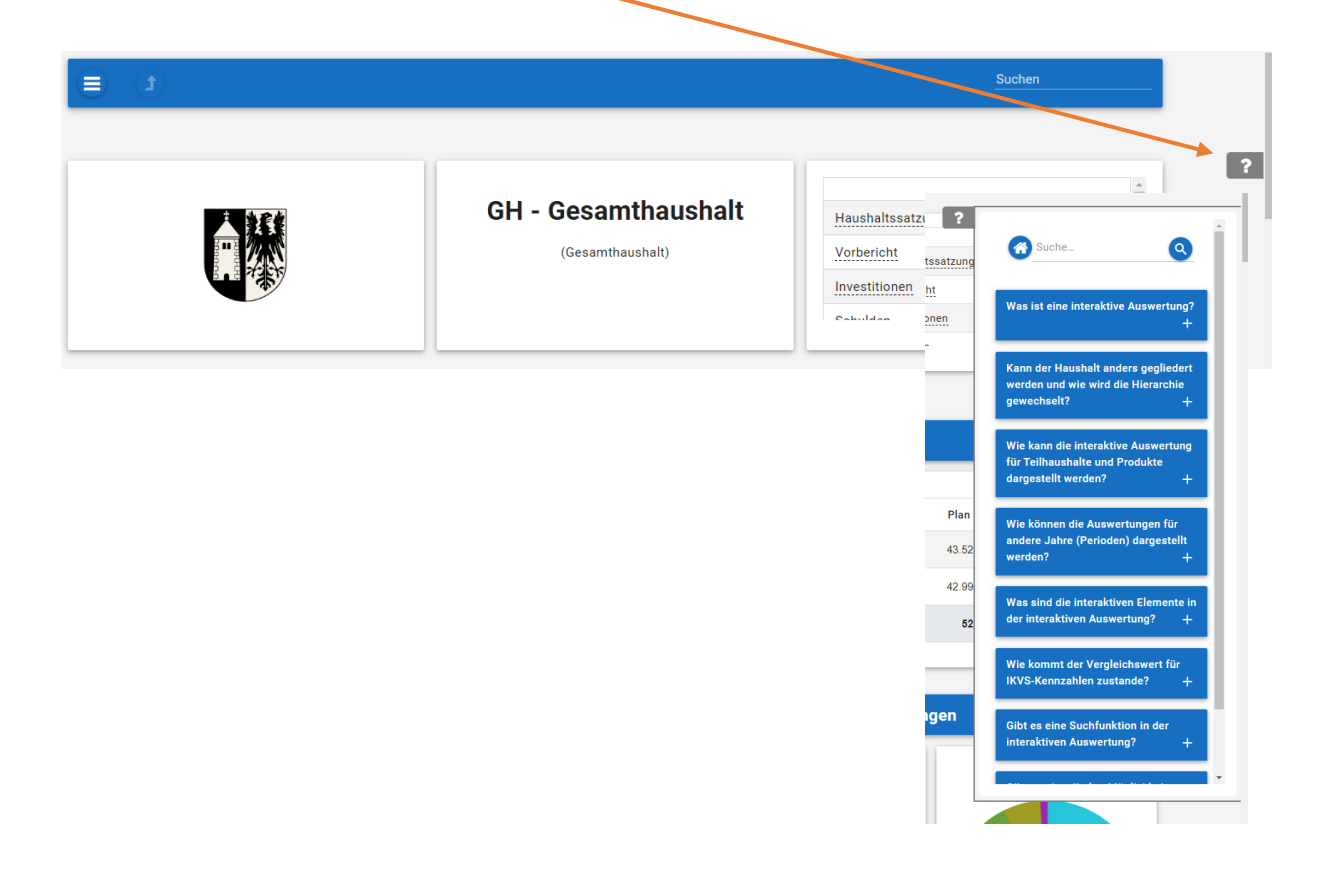

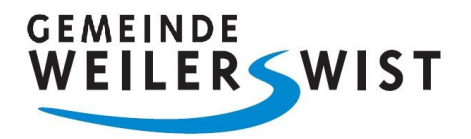

## **Ergebnisplan**

Die Darstellung des Ergebnisplans besteht im Wesentlichen aus vier Elementen:

1. Der tabellarischen Darstellung der geplanten Erträge und Aufwendungen für einen sechsjährigen Zeitraum. Das Haushaltsjahr, die beiden Vorjahre und die drei folgenden Jahre.

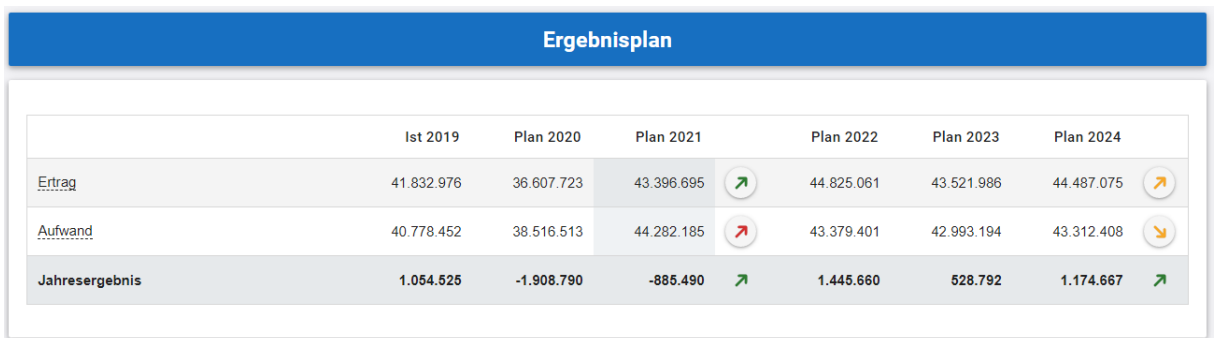

2. Grafiken über die zeitliche Entwicklung der Erträge und Aufwendungen sowie deren Zusammensetzung.

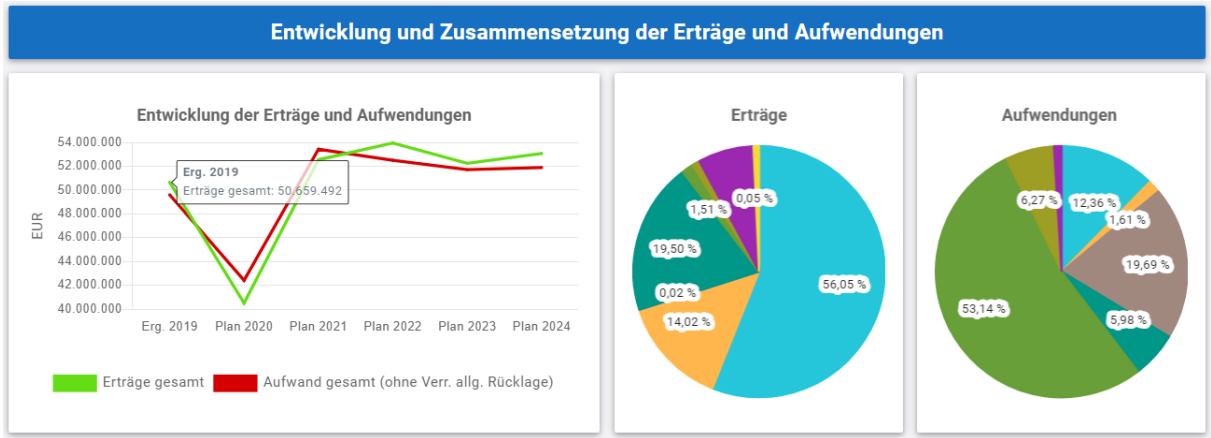

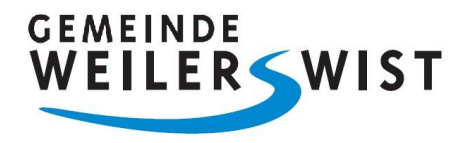

3. Diagramme mit der Darstellung der Veränderungen für Erträge und Aufwendungen gegenüber dem Plan des vorhergehenden Haushaltsjahres.

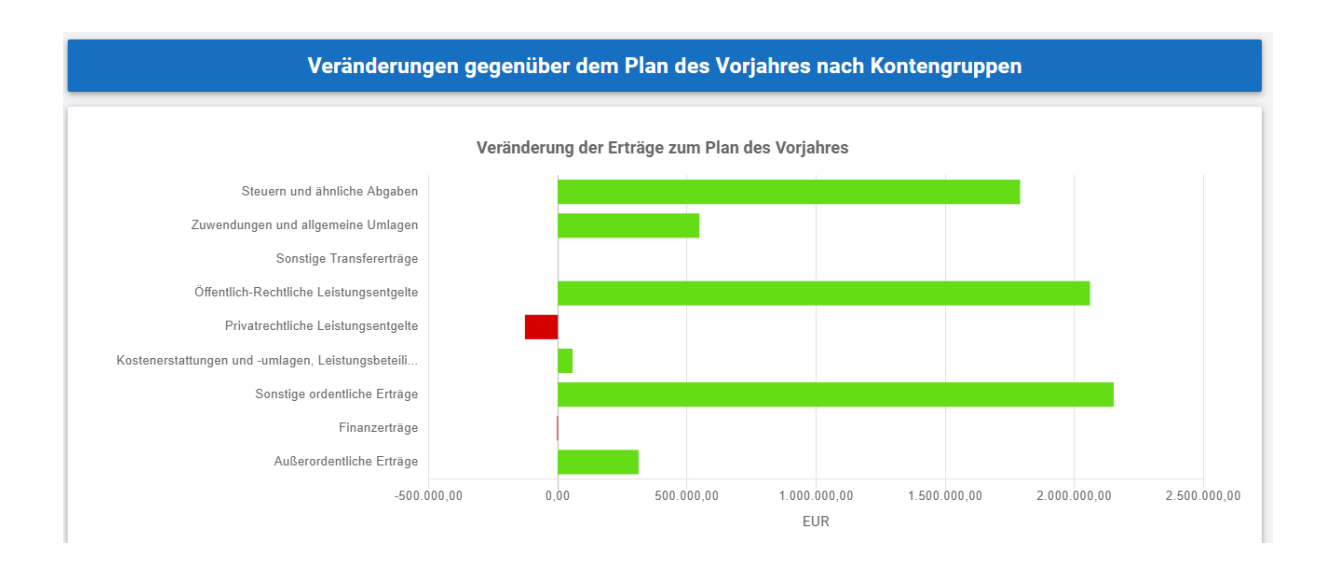

4. Eine Darstellung der Ergebnisse auf Produktbereichsebene.

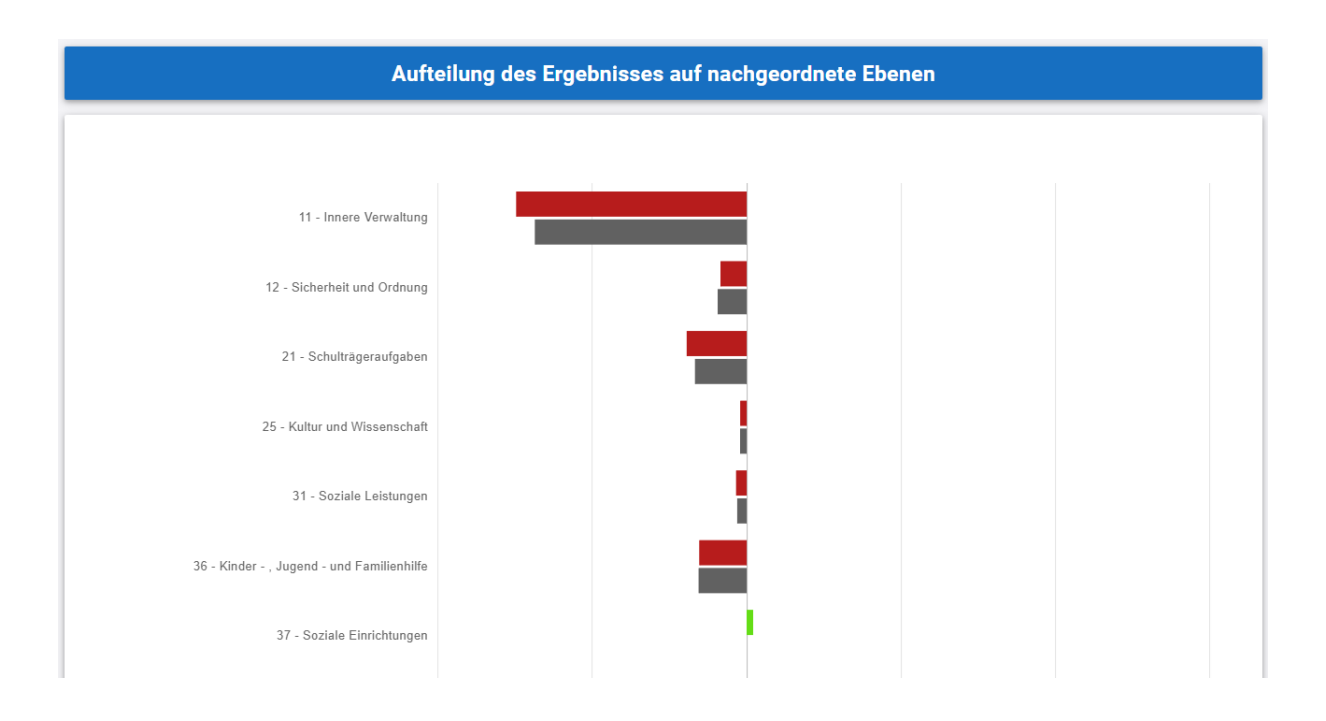

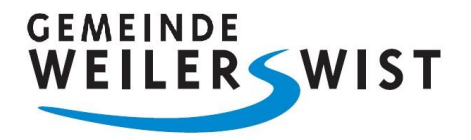

#### **Finanzplan**

Die Darstellung des Finanzplans besteht aus drei Komponenten:

1. Der tabellarischen Darstellung der geplanten Einzahlungen und Auszahlungen für einen sechsjährigen Zeitraum. Das Haushaltsjahr, die beiden Vorjahre und die drei folgenden Jahre.

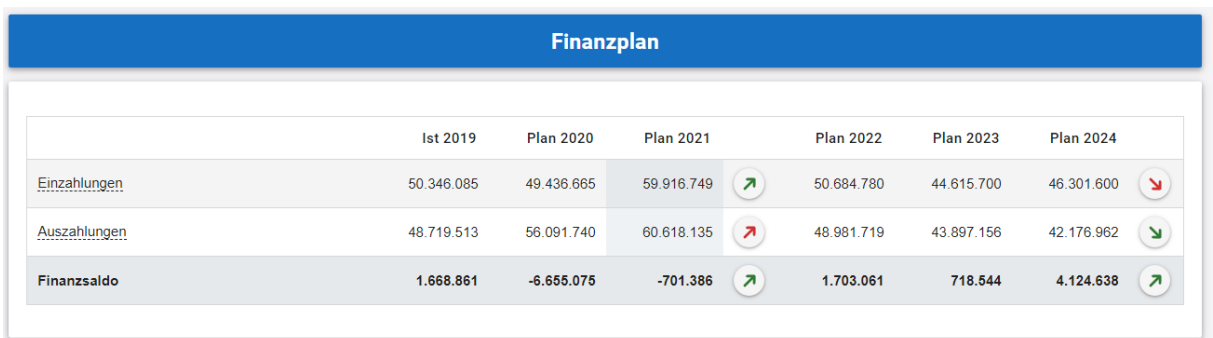

2. Grafiken über die zeitliche Entwicklung der investiven Einzahlungen und Auszahlungen sowie deren Zusammensetzung.

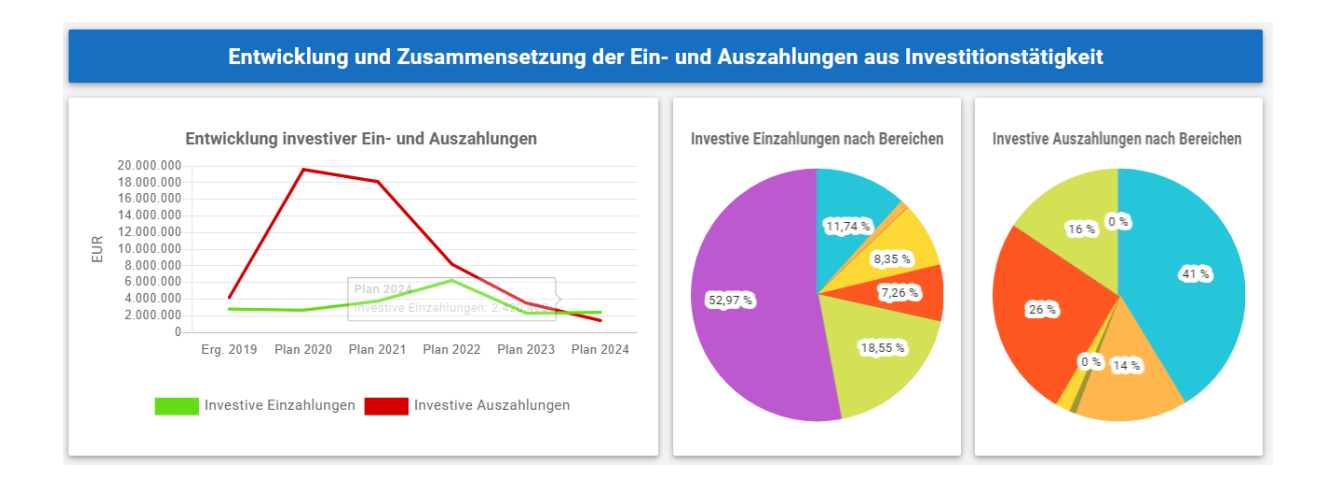

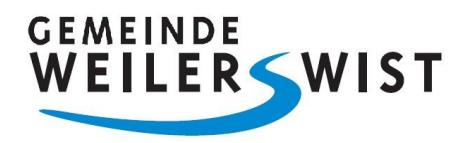

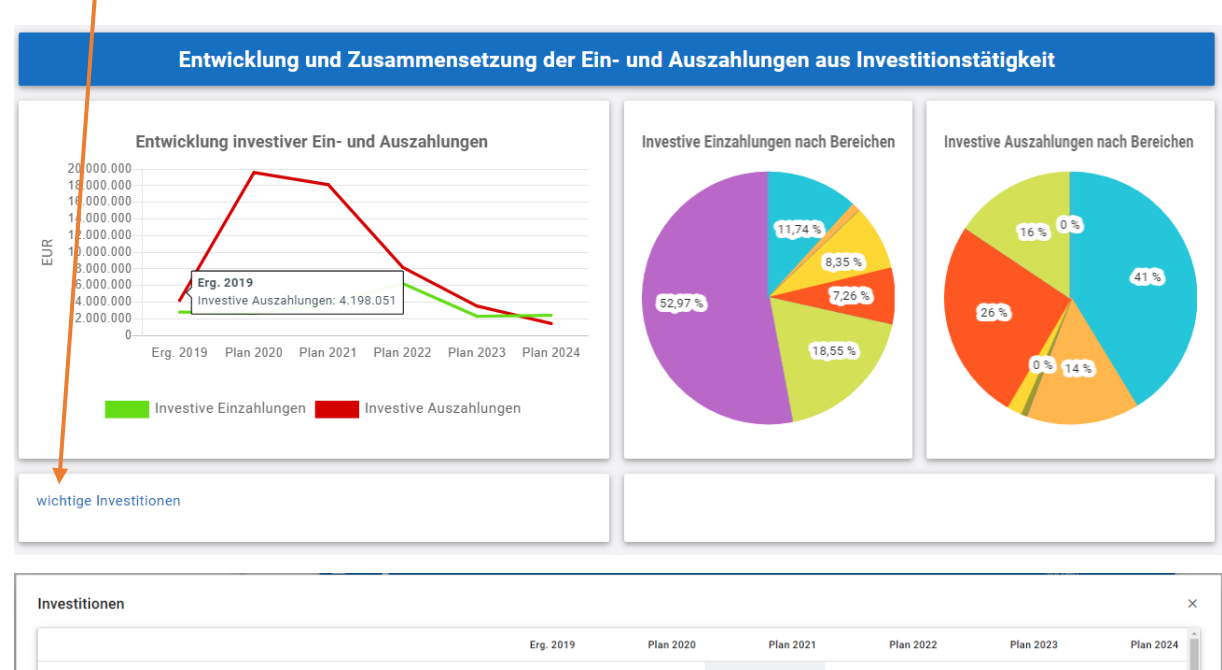

3. Unterhalb der Grafik zur Entwicklung der investiven Ein- und Auszahlungen ein Link zur Übersicht der Investitionen.

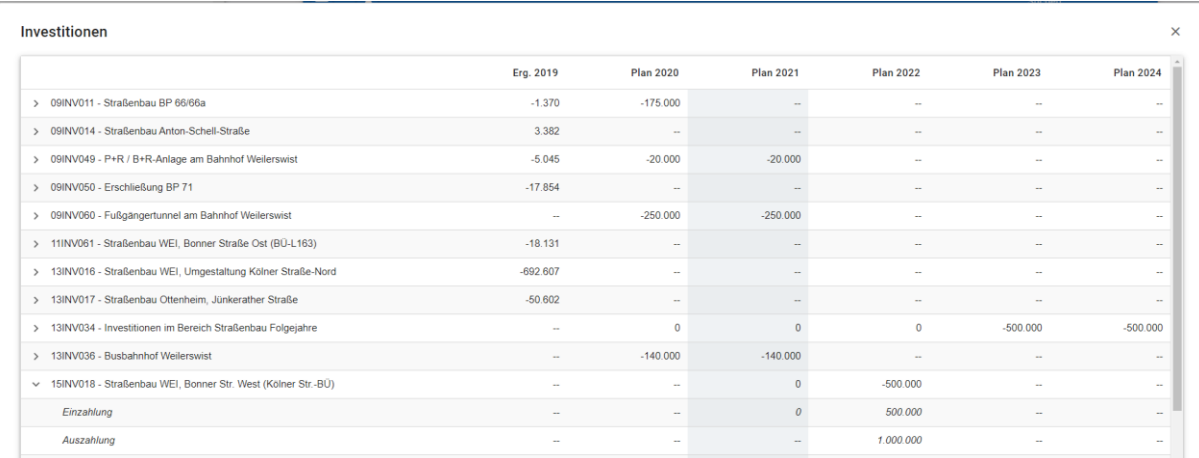

I

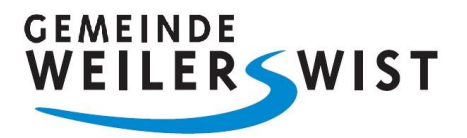

### **NKF-Kennzahlen**

Abschließend wird ein Auszug aus dem NKF-Kennzahlenset NRW dargestellt, dass die Bewertung des Haushalts und der wirtschaftlichen Lage nach einheitlichen Kriterien ermöglicht.

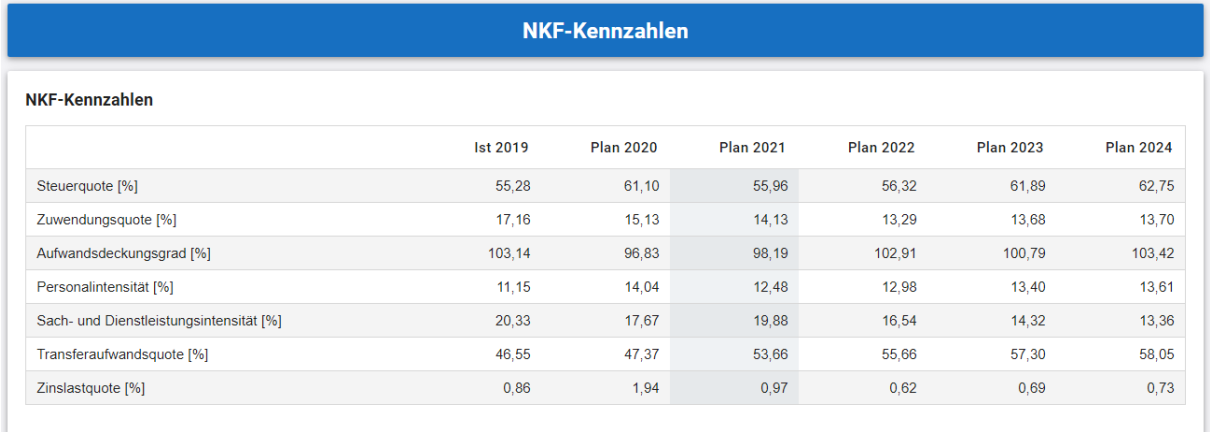